# The McGraw-Hill Companies

PowerPoint to accompany

## **Introduction to MATLAB for Engineers , Third Edition**

**Chapter 6 Model Building and Regression**

Copyright © 2010. The McGraw-Hill Companies, Inc.

**Using the Linear, Power, and Exponential Functions to Describe data.**

Each function gives a straight line when plotted using a specific set of axes:

- **1.** The linear function  $y = mx + b$  gives a straight line when plotted on rectilinear axes. Its slope is *m* and its intercept is *b*.
- **2.** The power function  $y = bx^m$  gives a straight line when plotted on log-log axes.
- **3.** The exponential function  $y = b(10)^{mx}$  and its equivalent form  $y = b e^{mx}$  give a straight line when plotted on a semilog plot whose *y*-axis is logarithmic.

More? See pages 264-265.

**Function Discovery. The power function**  $y = 2x^{-0.5}$  **and the exponential function**  $y = 10^{1-x}$  **plotted on linear, semi-log, and log-log axes.**.

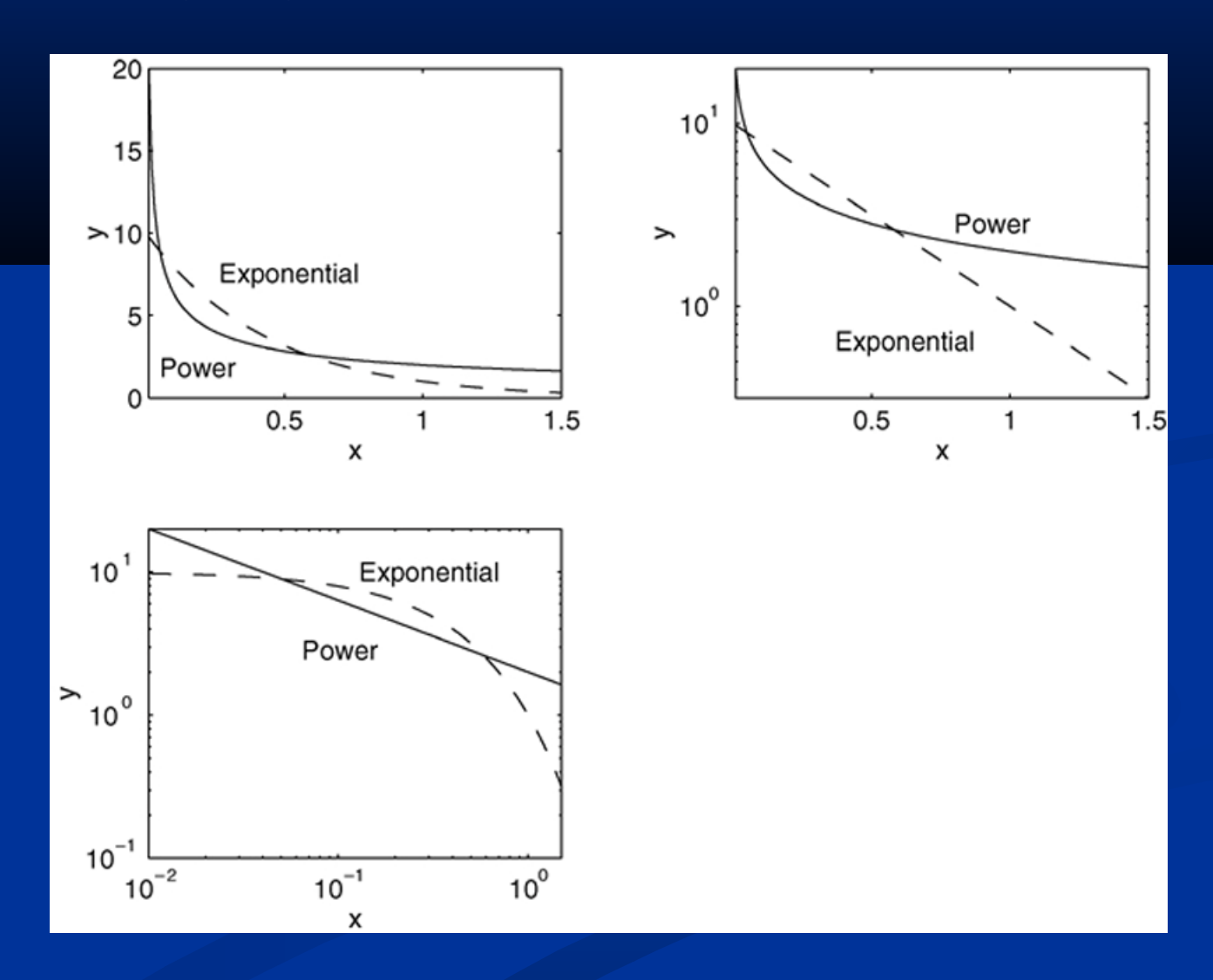

#### **Steps for Function Discovery**

1. Examine the data near the origin. The exponential function can never pass through the origin (unless of course  $b = 0$ , which is a trivial case). (See Figure 6.1–1 for examples with *b*   $= 1.$ 

The linear function can pass through the origin only if  $b = 0$ . The power function can pass through the origin but only if *m* > 0. (See Figure 6.1–2 for examples with  $b = \overline{1.}$ 

#### **Examples of exponential functions.** Figure 6.1–1

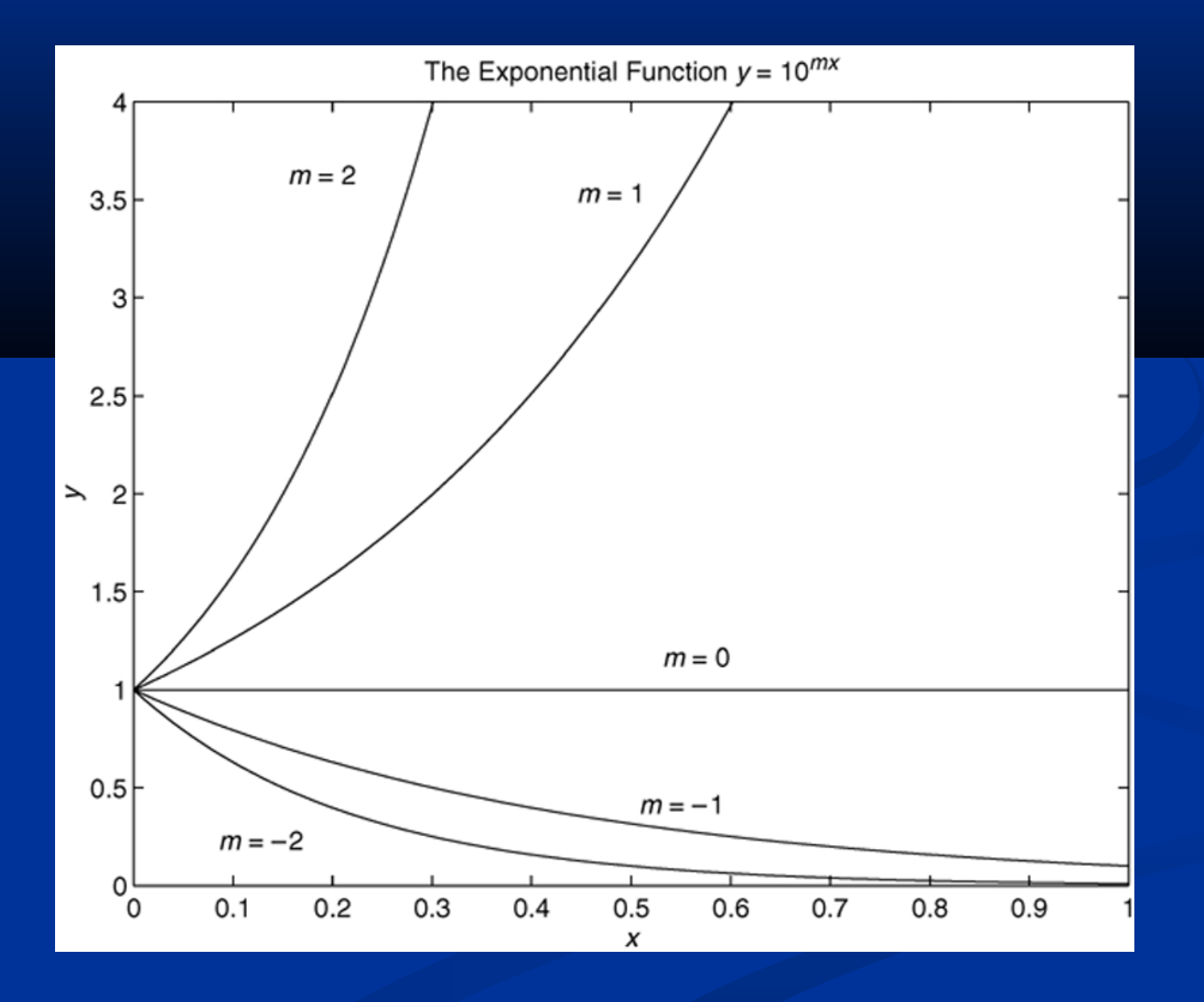

#### **Examples of power functions.** Figure 6.1–2

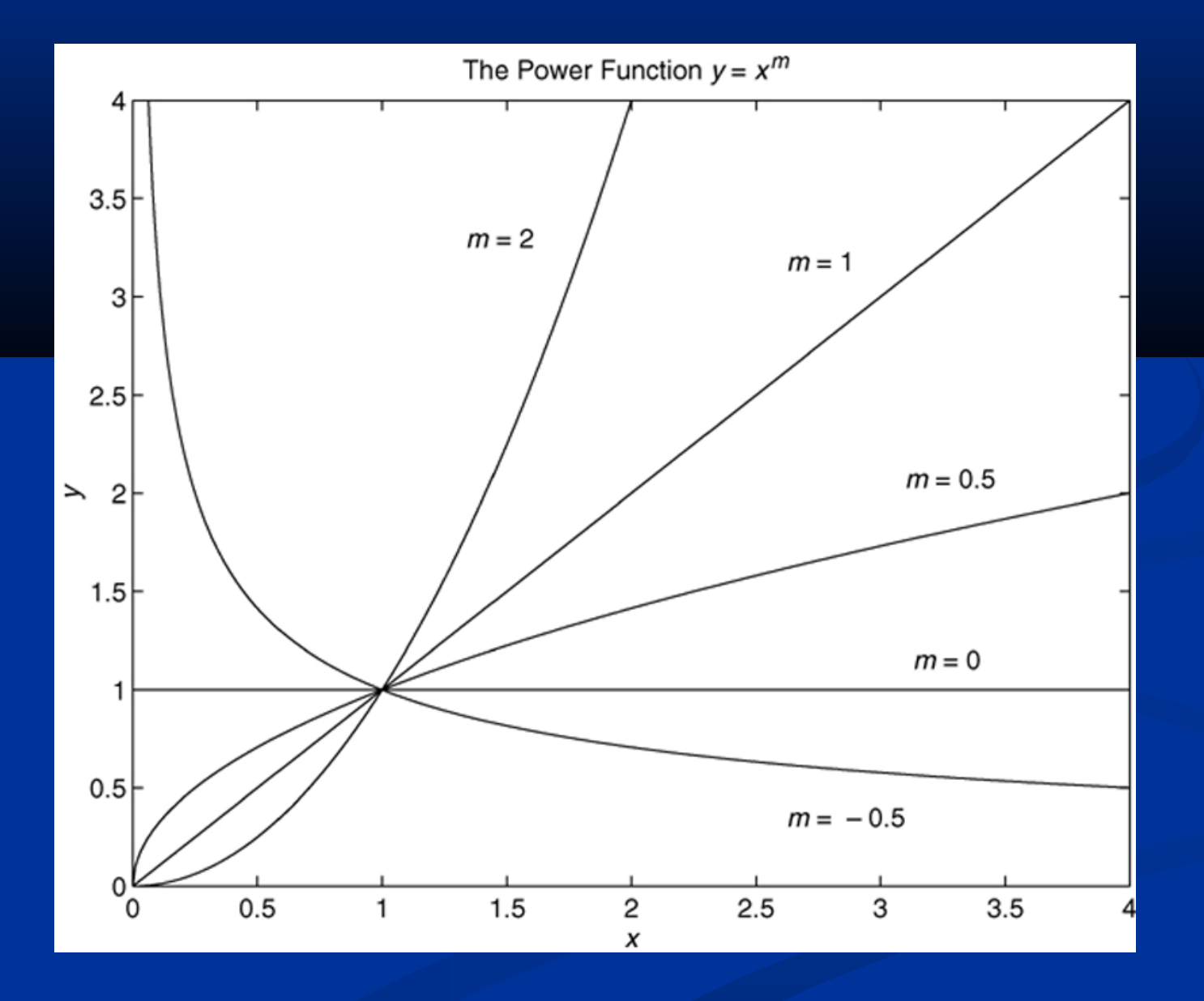

#### **Steps for Function Discovery (continued)**

- **2.** Plot the data using rectilinear scales. If it forms a straight line, then it can be represented by the linear function and you are finished. Otherwise, if you have data at *x* = 0, then
	- *a.* If  $y(0) = 0$ , try the power function. *b.* If  $y(0) \neq 0$ , try the exponential function. If data is not given for  $x = 0$ , proceed to step 3.

## (continued…)

## **Steps for Function Discovery (continued)**

**3.** If you suspect a power function, plot the data using loglog scales. Only a power function will form a straight line on a log-log plot. If you suspect an exponential function, plot the data using the semilog scales. Only an exponential function will form a straight line on a semilog plot.

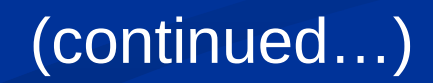

#### **Steps for Function Discovery (continued)**

**4.** In function discovery applications, we use the loglog and semilog plots *only* to identify the function type, but not to find the coefficients *b* and *m*. The reason is that it is difficult to interpolate on log scales.

## **The polyfit function. Table 6.1–1**

## **Command**

 $\mathsf{p}$ polyfit(x,y,n)

## **Description**

Fits a polynomial of degree *n* to data described by the vectors *x* and *y*, where *x* is the independent variable. Returns a row vector p of length  $n + 1$  that contains the polynomial coefficients in order of descending powers.

**Using the polyfit Function to Fit Equations to Data.**

**Syntax:**  $p = polyfit(x, y, n)$ 

where x and y contain the data, n is the order of the polynomial to be fitted, and p is the vector of polynomial coefficients.

**The linear function:**  $y = mx + b$ . In this case the variables *w* and *z* in the polynomial  $w = p_1 z + p_2 z$  are the original data variables *x* and *y*, and we can find the linear function that fits the data by typing  $p =$ polyfit( $x, y, 1$ ). The first element  $p_1$  of the vector p will be  $m$ , and the second element  $p_2$  will be  $b$ .

**The power function:**  $y = bx^m$ . In this case

 $log_{10} y = m log_{10} x + log_{10} b$ 

which has the form

$$
w = p_1 Z + p_2
$$

where the polynomial variables *w* and *z* are related to the  $\alpha$  original data variables x and y by  $w = \log_{10} y$  and z  $=$   $log_{10}x$ . Thus we can find the power function that fits the data by typing

 $p = polyfit(log10(x), log10(y),1)$ 

The first element  $p_{1}$  of the vector p will be  $m$ , and the second element  $p_z$  will be log<sub>10</sub>b. We can find *b* from *b*  $\frac{6-12}{2}$  =  $10^{p_2}$  .

**The exponential function:**  $y = b(10)^{mx}$ . In this case

 $log_{10} y = mx + log_{10} b'$ 

which has the form

$$
w = p_1 z + p_2
$$

where the polynomial variables *w* and *z* are related to the original data variables x and y by  $w = log_{10} y$  and  $z = x$ . We can find the exponential function that fits the data by typing

 $p = polyfit(x, log10(y), 1)$ 

The first element  $p_{1}$  of the vector p will be  $m$ , and the second element  $p_{_2}$  will be log $_{10}$ b. We can find *b* from  $b=$ **6-13**  $10^{p_2}$ .

## **Fitting an exponential function. Temperature of a cooling cup of coffee, plotted on various coordinates. Example 6.1-1. Figure 6.1-3 on page 267.**

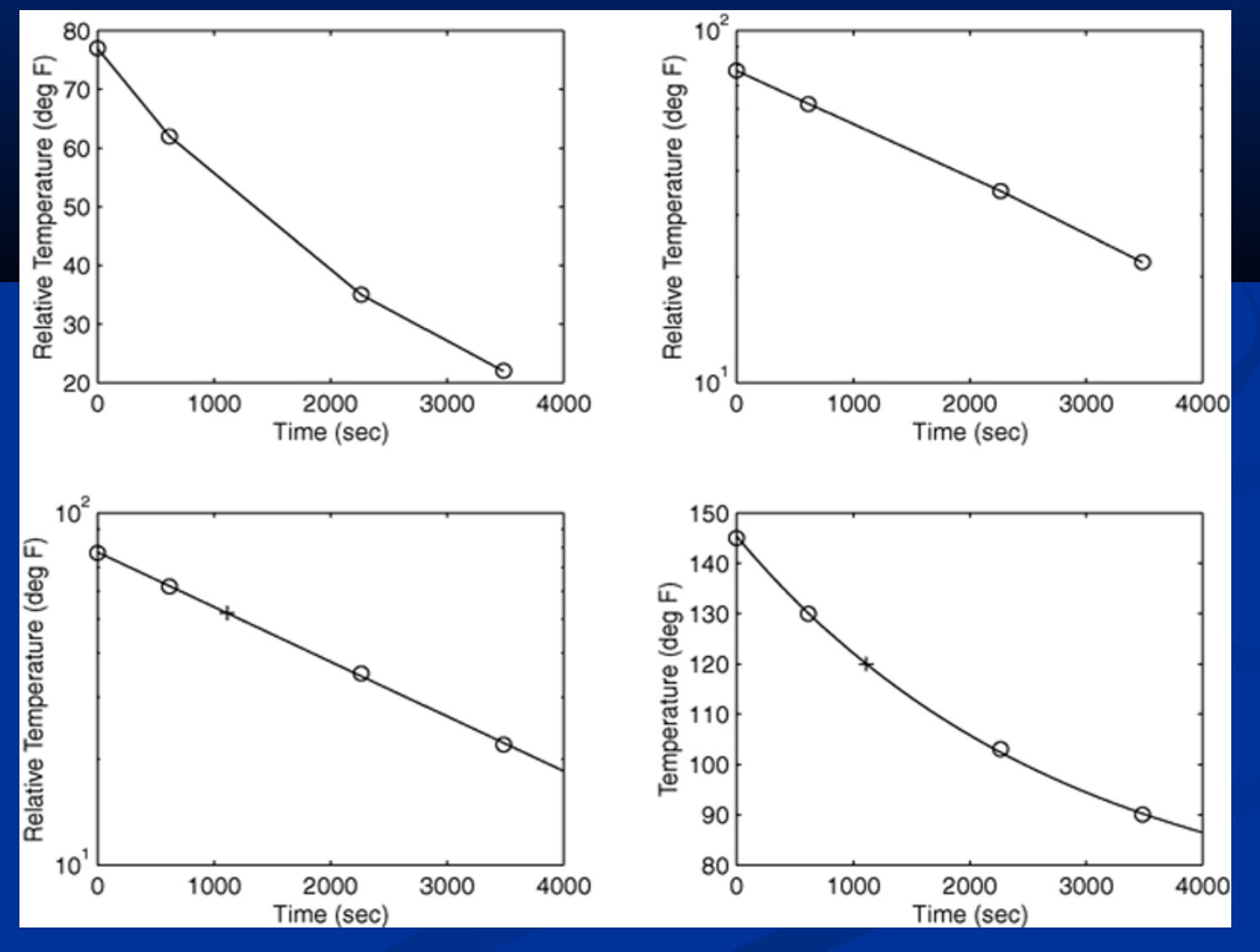

## **Fitting a power function. An experiment to verify Torricelli's principle. Example 6.1-2. Figure 6.1-4 on page 269**.

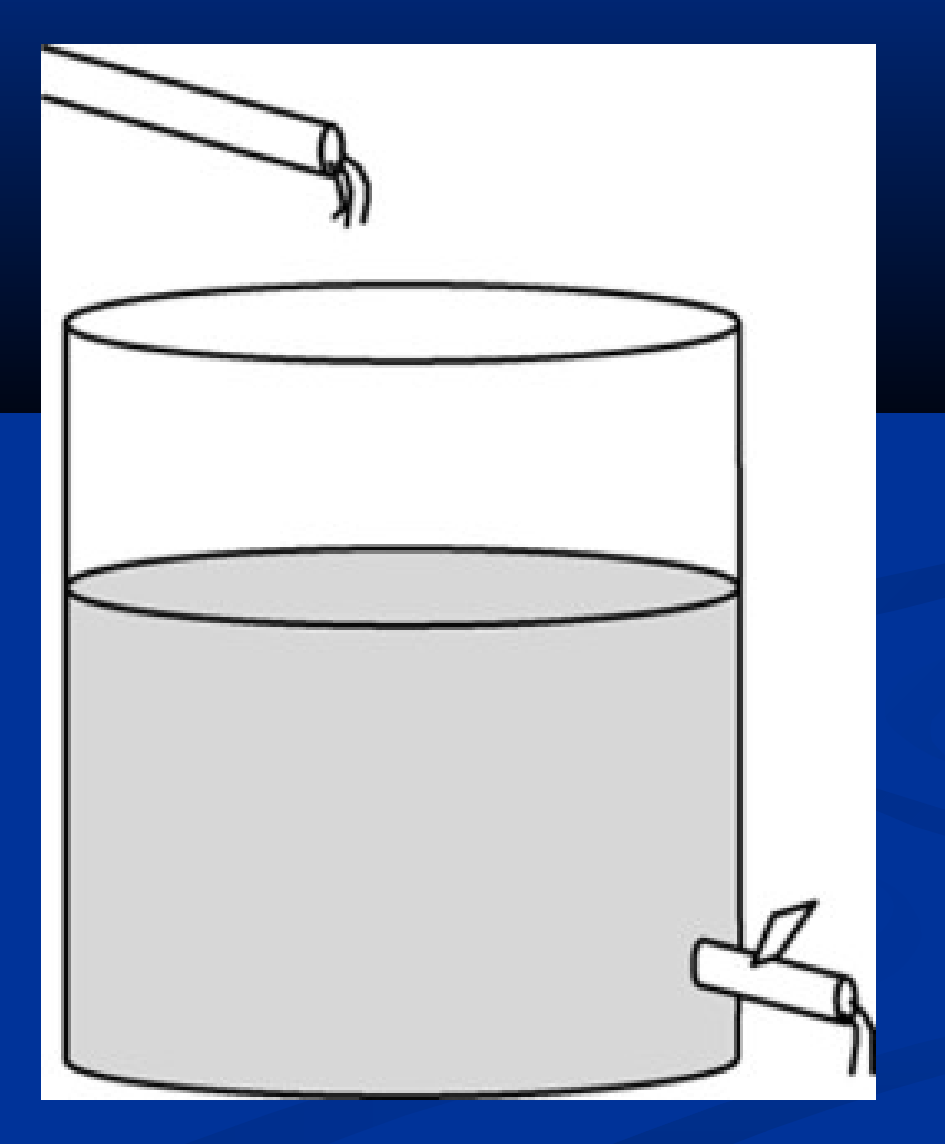

## **Flow rate and fill time for a coffee pot. Figure 6.1-5 on page 270.**

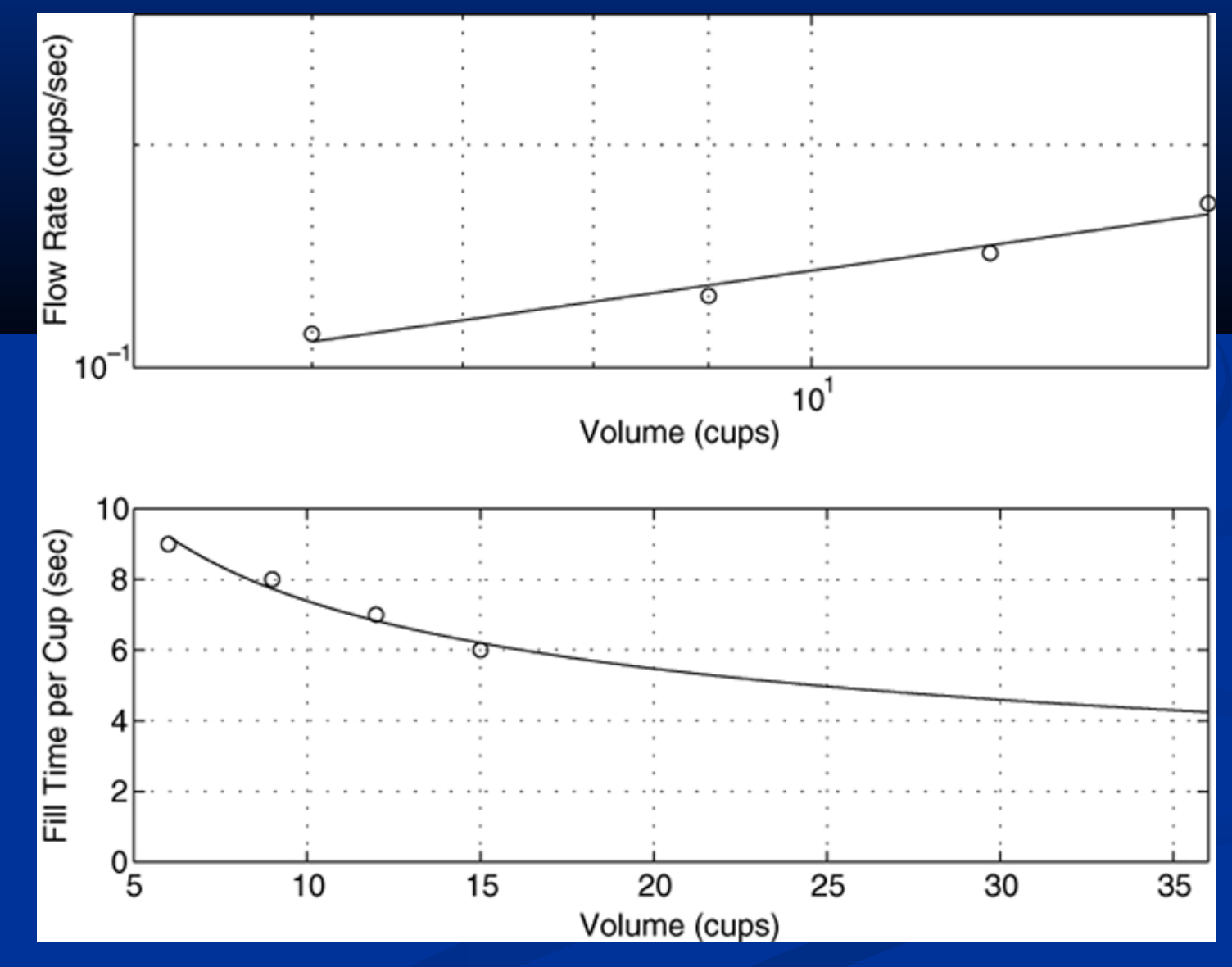

**The Least Squares Criterion:** used to fit a function *f* (*x*). It minimizes the sum of the squares of the residuals, *J*. *J* is defined as

> *m*  $\sum$  [*f* (*x*<sub>*i*</sub>) – *y*<sub>*i*</sub>]<sup>2</sup> *i*= 1 *J* =

We can use this criterion to compare the quality of the curve fit for two or more functions used to describe the same data. The function that gives the smallest *J* value gives the best fit.

#### **Illustration of the least squares criterion.**

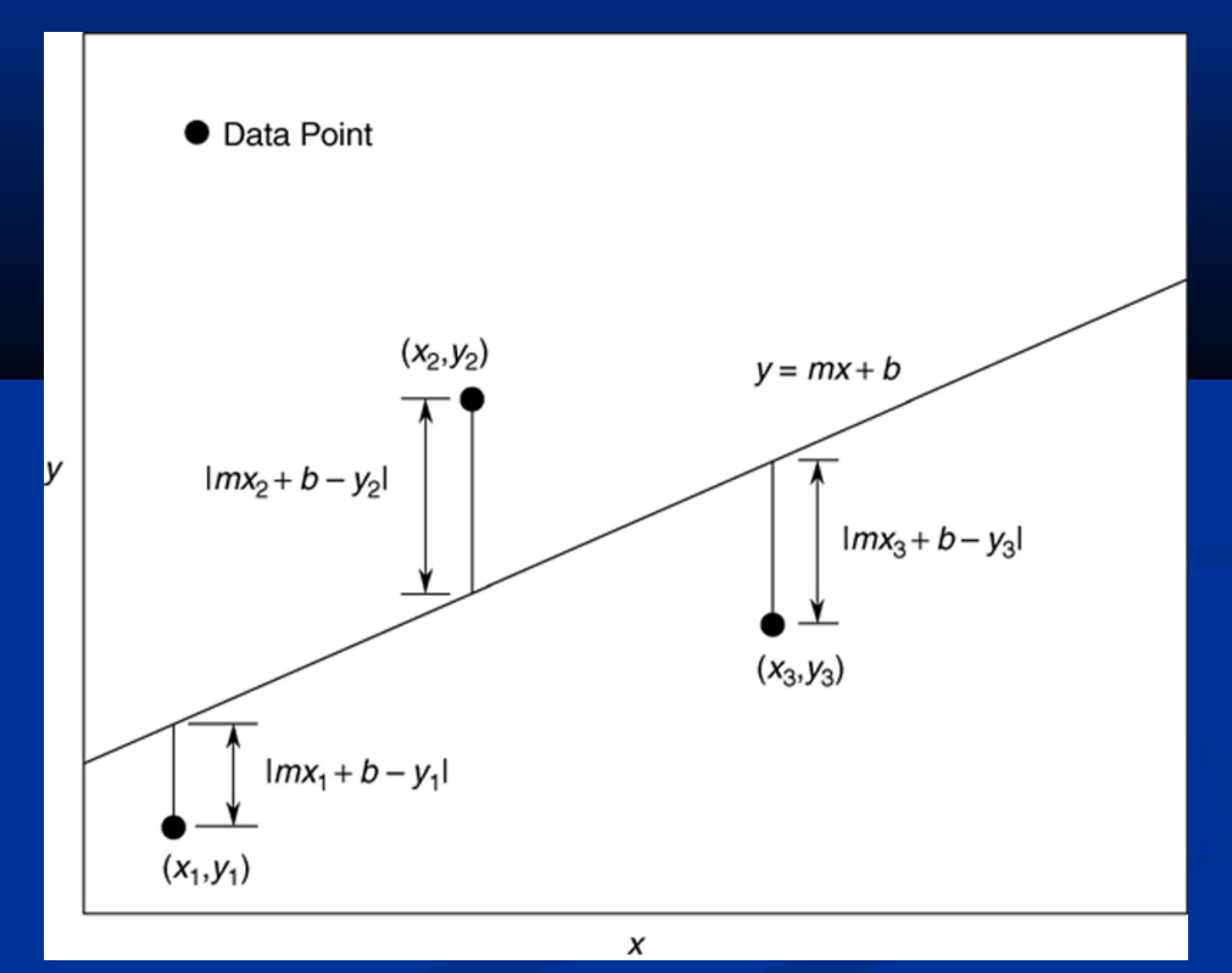

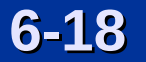

#### **The least squares fit for the example data.**

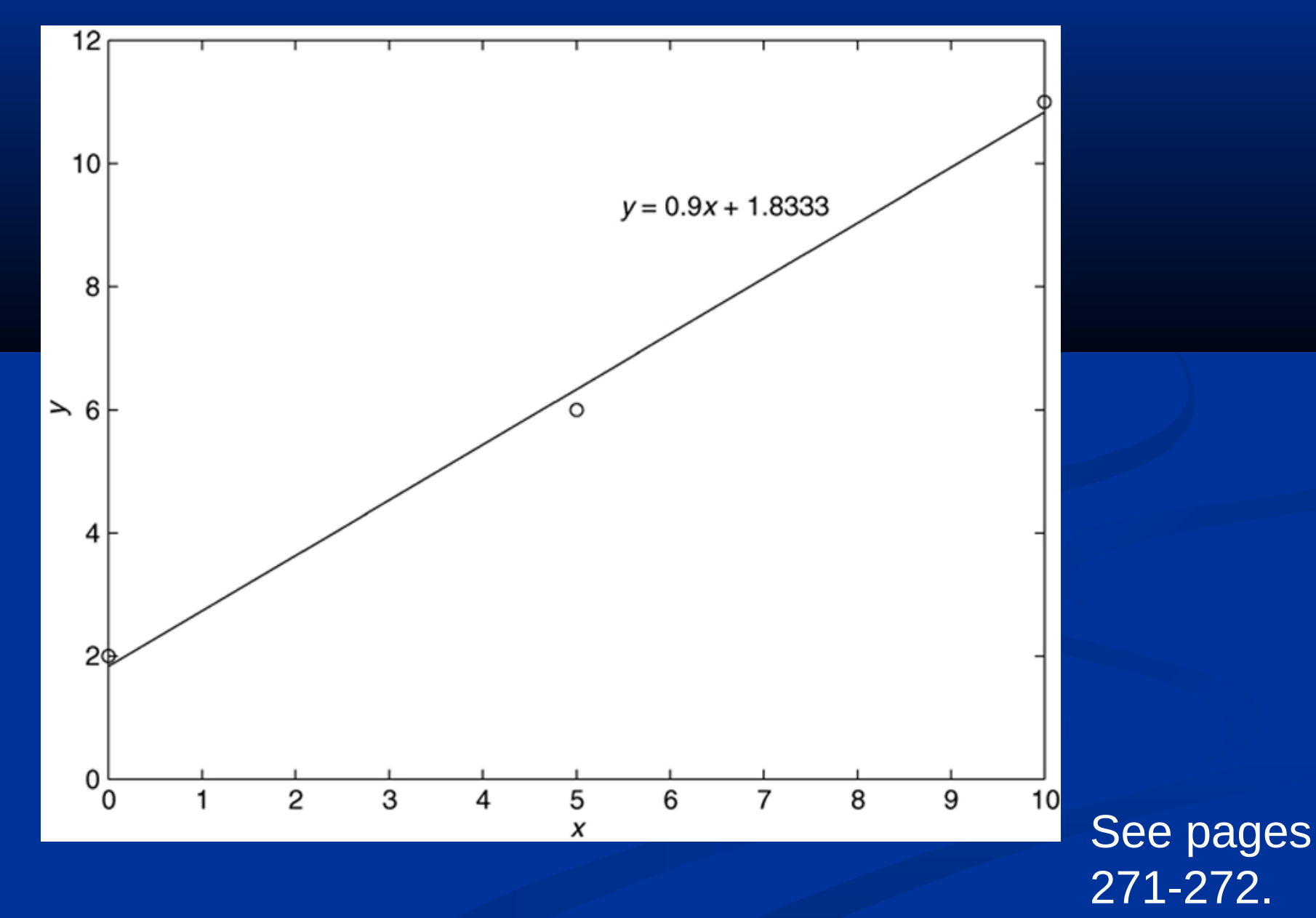

#### The polyfit function is based on the least-squares method. Its syntax is

 $p_{\parallel}$ polyfit(x,y,n)

Fits a polynomial of degree n to data described by the vectors x and y, where x is the independent variable. Returns a row vector p of length  $n+1$  that contains the polynomial coefficients in order of descending powers.

See page 273, Table 6.2-1.

## **Regression using polynomials of first through fourth degree. Figure 6.2-1 on page 273.**

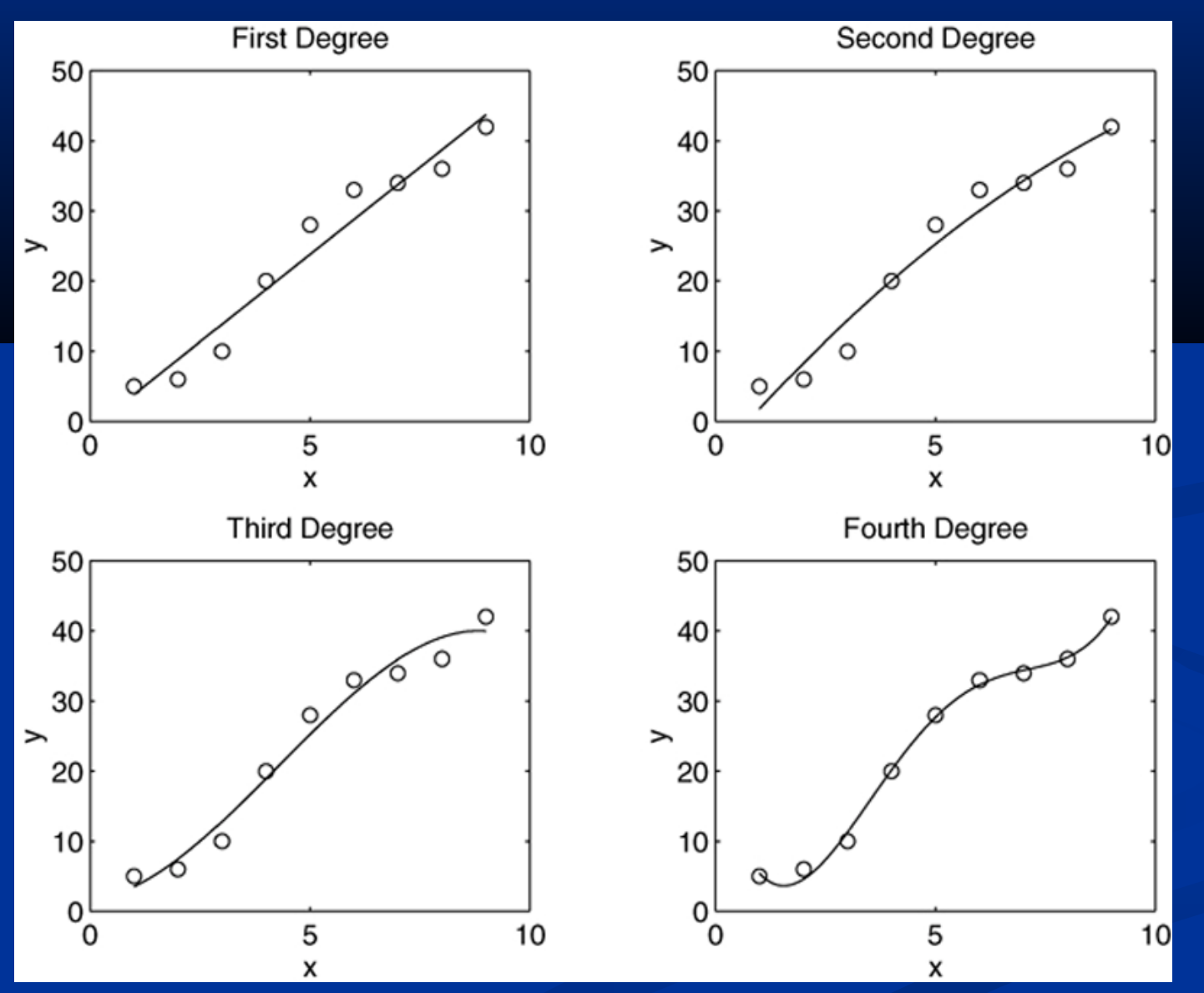

**Beware of using polynomials of high degree. An example of a fifth-degree polynomial that passes through all six data points but exhibits large excursions between points. Figure 6.2-2, page 274.**

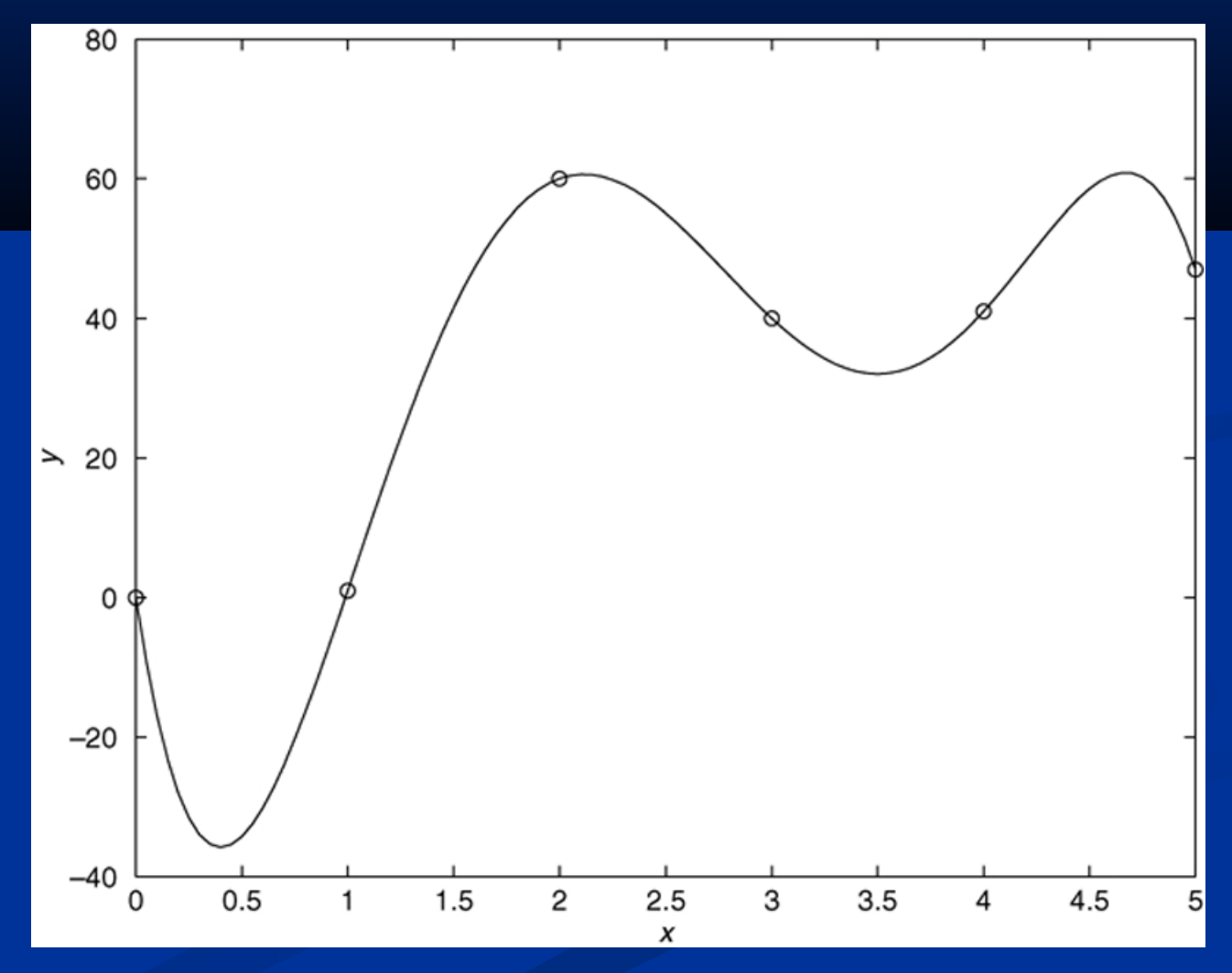

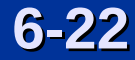

**Assessing the Quality of a Curve Fit:**

Denote the sum of the squares of the deviation of the *y* values from their mean *y* by *S*, which can be computed from *m*

$$
\begin{array}{lll}\nS & \sum_{i=1}^{n} (y_i - \bar{y})^2 & (6.2-2) \\
= & i = 1\n\end{array}
$$

This formula can be used to compute another measure of the quality of the curve fit, the *coefficient of determination,*  also known as the *r-squared value.* It is defined as

$$
r^2 = 1 - \frac{J}{S} \tag{6.2-3}
$$

The value of *S* indicates how much the data is spread around the mean, and the value of *J* indicates how much of the data spread is unaccounted for by the model.

Thus the ratio *J / S* indicates the fractional variation unaccounted for by the model.

For a perfect fit,  $J = 0$  and thus  $r^2 = 1$ . Thus the closer  $r^2$  is to 1, the better the fit. The largest  $r^2$  can be is 1.

It is possible for *J* to be larger than *S*, and thus it is possible for *r* <sup>2</sup> to be negative. Such cases, however, are indicative of a very poor model that should not be used.

As a rule of thumb, a good fit accounts for at least 99 percent of the data variation. This value corresponds to  $r^2 \geq 0.99$ .

More? See pages 275-276.

#### **Scaling the Data**

The effect of computational errors in computing the coefficients can be lessened by properly scaling the *x* values. You can scale the data yourself before using polyfit. Some common scaling methods are

- 1. Subtract the minimum *x* value or the mean *x* value from the *x* data, if the range of *x* is small, or
- 2. Divide the *x* values by the maximum value or the mean value, if the range is large.

More? See pages 276-277.

## **Effect of coefficient accuracy on a sixth-degree polynomial. Top graph: 14 decimal-place accuracy. Bottom graph: 8 decimal-place accuracy.**

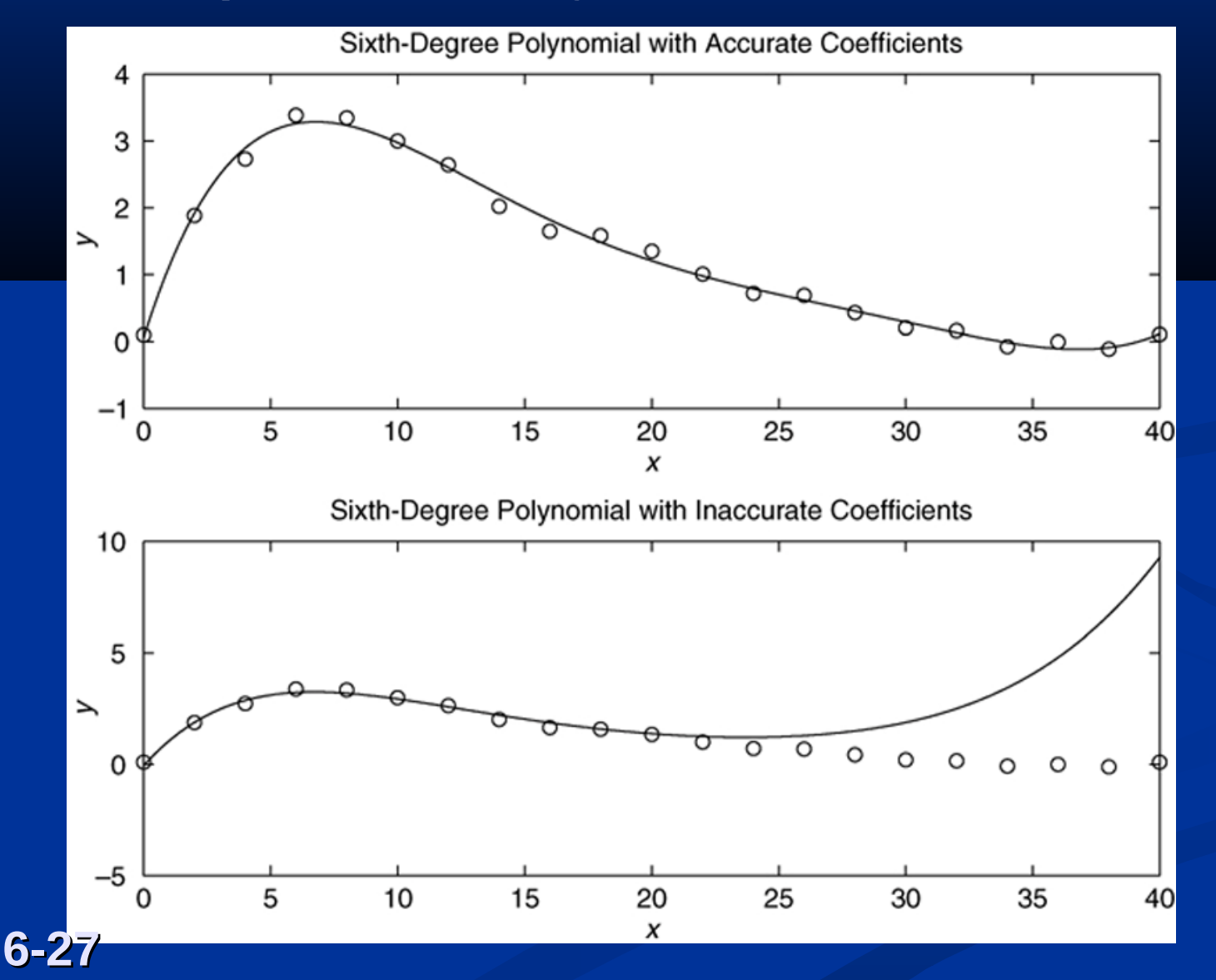

**Avoiding high degree polynomials: Use of two cubics to fit data.** 

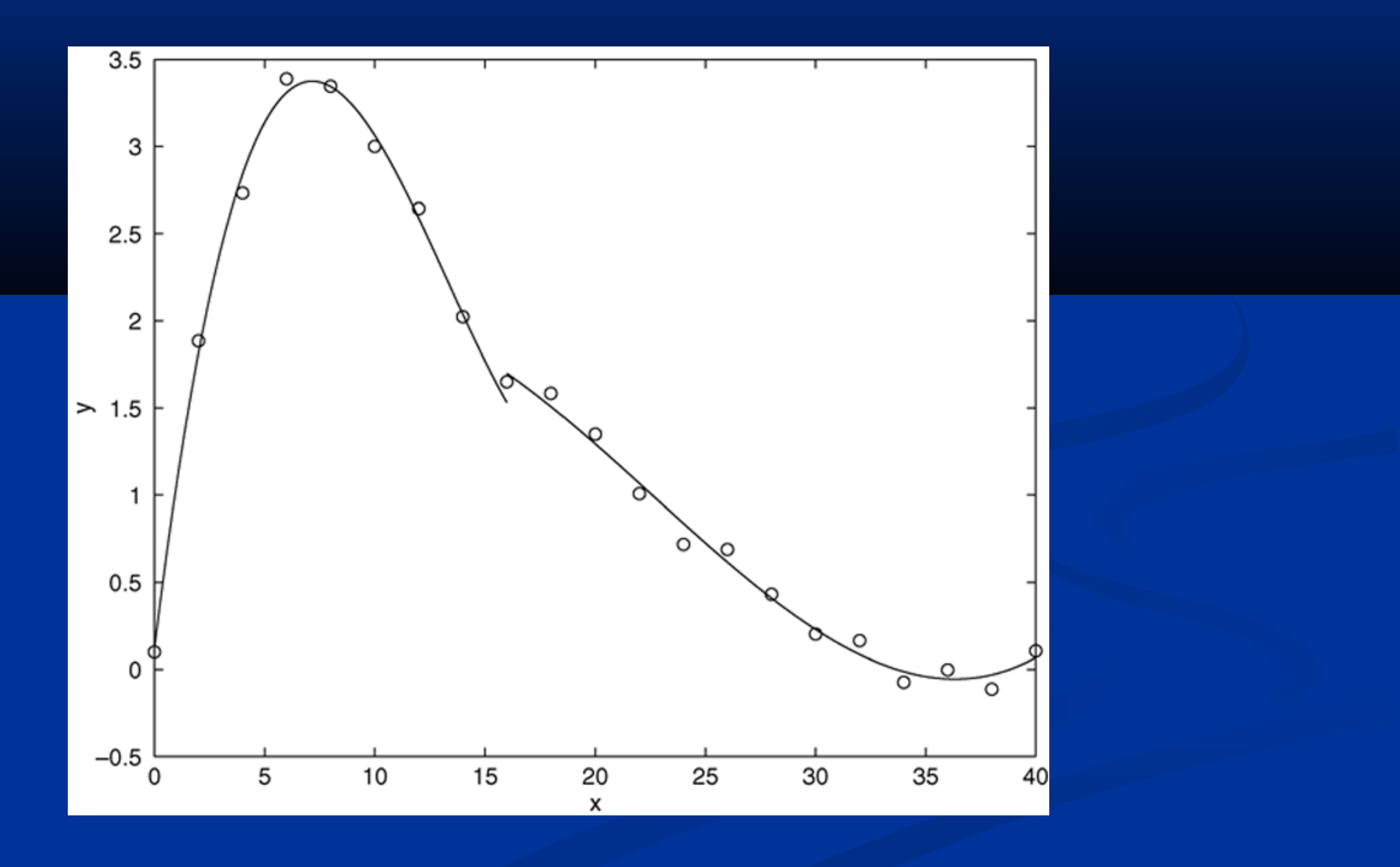

## **Using Residuals: Residual plots of four models. Figure 6.2-3, page 279.**

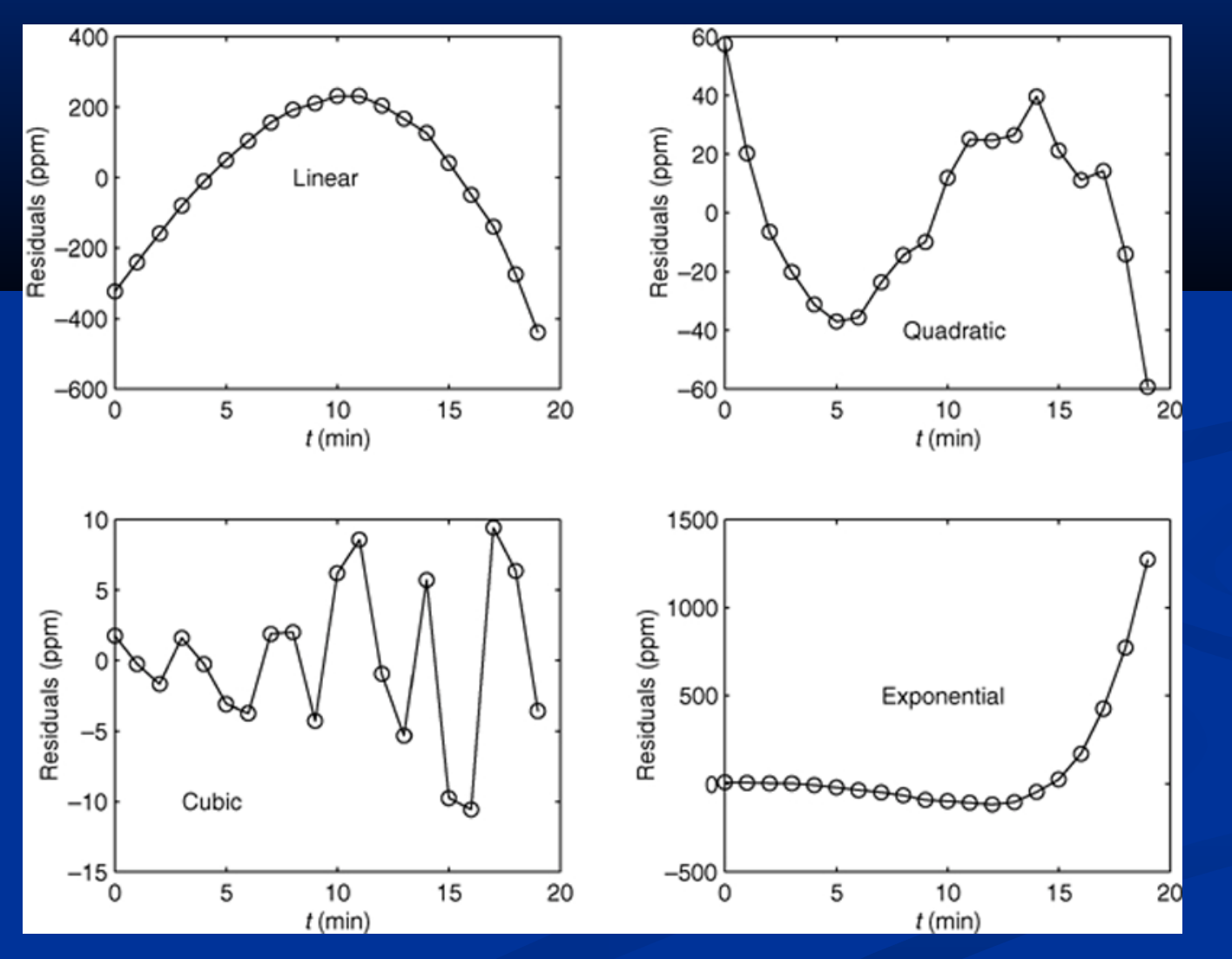

See pages 277-279.

## **Linear-in-Parameters Regression: Comparison of first- and second-order model fits. Figure 6.2-4, page 282.**

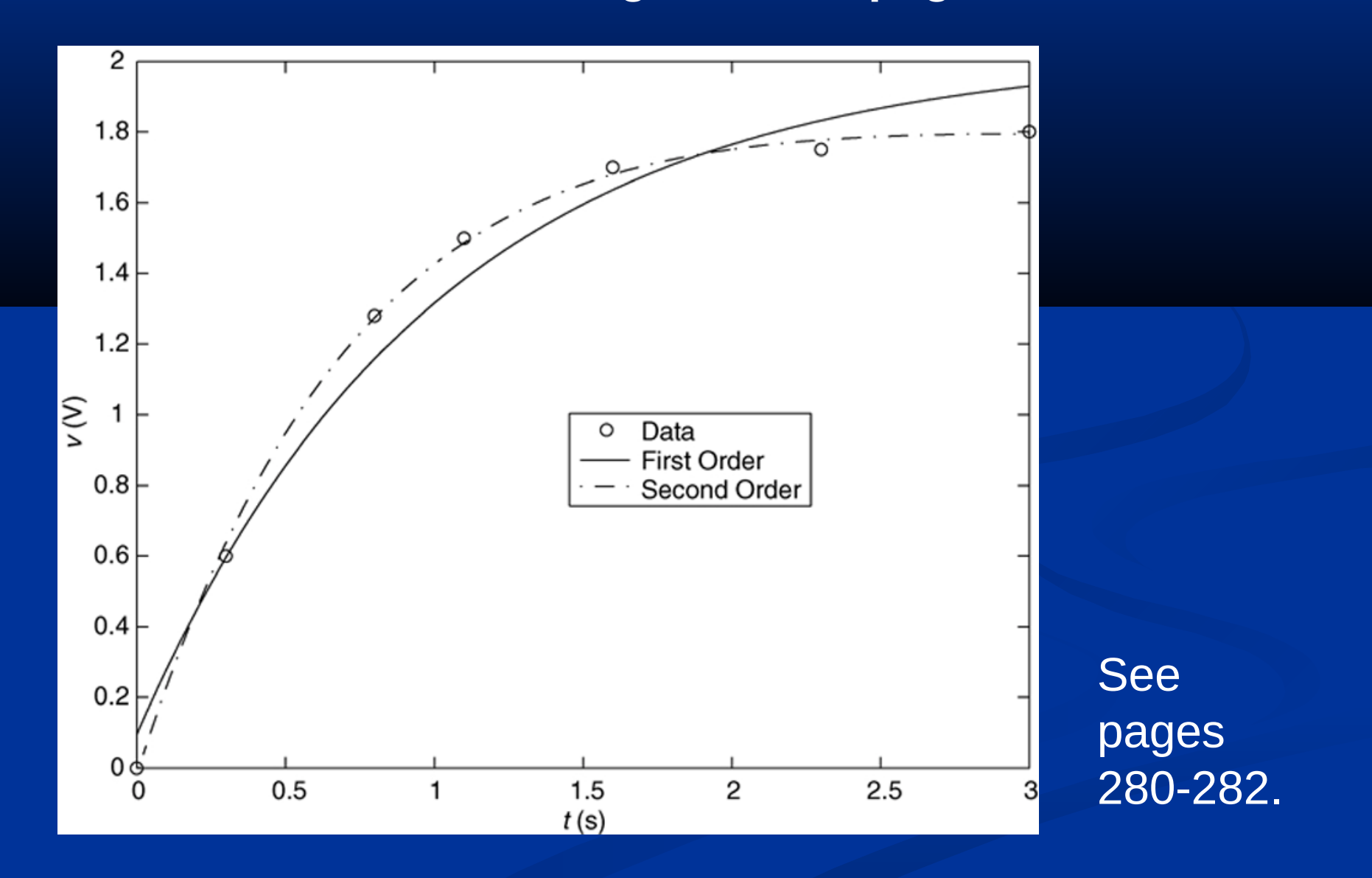

## **Basic Fitting Interface**

MATLAB supports curve fitting through the Basic Fitting interface. Using this interface, you can quickly perform basic curve fitting tasks within the same easy-to-use environment. The interface is designed so that you can:

- Fit data using a cubic spline or a polynomial up to degree 10.
- Plot multiple fits simultaneously for a given data set.
- Plot the residuals.
- Examine the numerical results of a fit.
- Interpolate or extrapolate a fit.

• Annotate the plot with the numerical fit results and the norm of residuals.

• Save the fit and evaluated results to the MATLAB workspace. **6-31**

## **The Basic Fitting interface. Figure 6.3-1, page 283.**

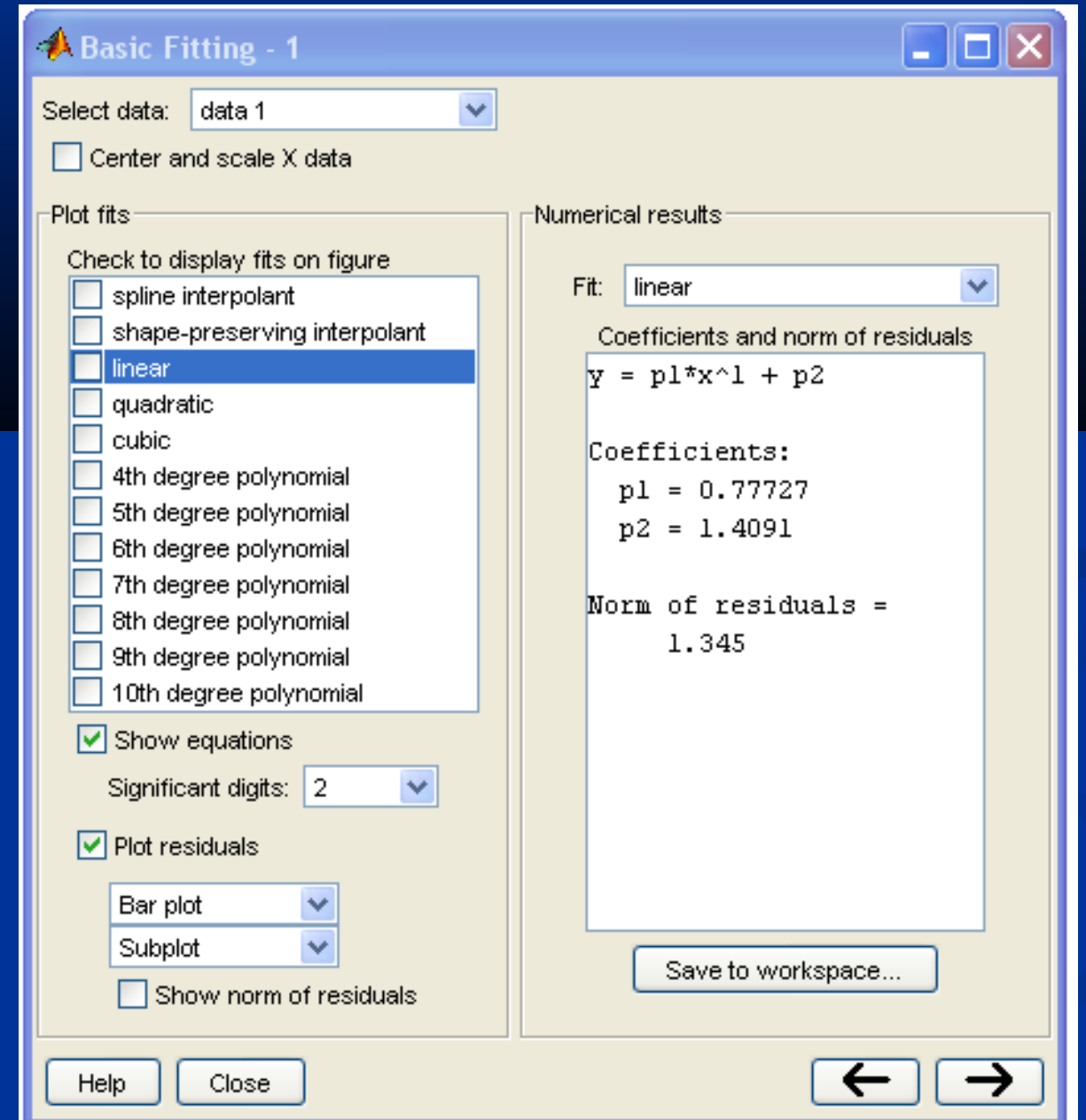

## **A figure produced by the Basic Fitting interface. Figure 6.3-2, page 285.**

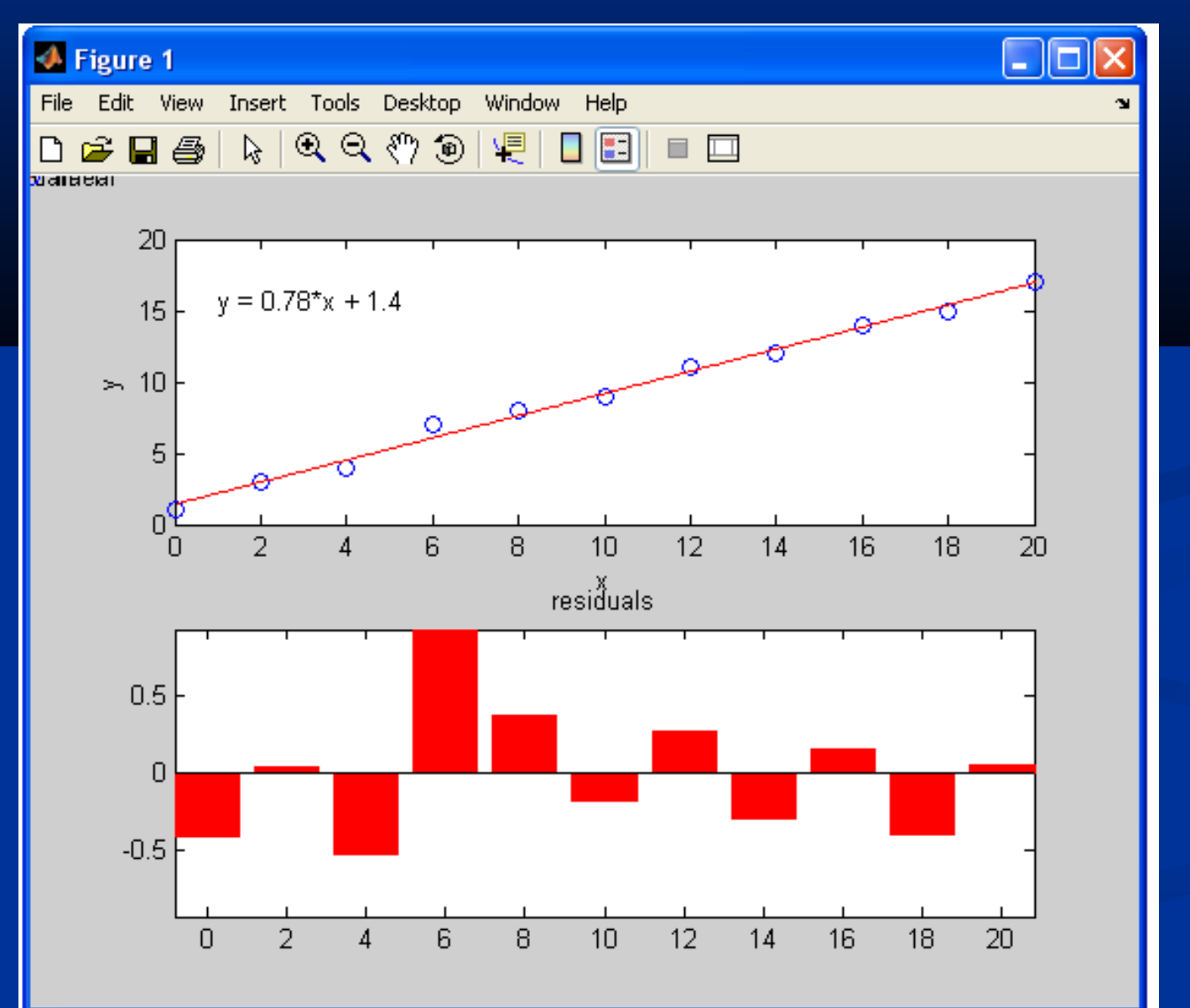

More? See pages 284-285.